# **Oneiric**

… ist im Moment (September 2011) noch Beta und erscheint erst im Oktober. Bis dahin sollten nur Menschen mit großer Leidensfähigkeit Oneiric installieren.

<https://wiki.ubuntu.com/OneiricReleaseSchedule>

## **Medibuntu Repos einbinden**

Die **Medibuntu Repos** einbinden:

```
sudo wget --output-document=/etc/apt/sources.list.d/medibuntu.list
http://www.medibuntu.org/sources.list.d/$(lsb_release -cs).list && sudo apt-
get --quiet update && sudo apt-get --yes --quiet --allow-unauthenticated
install medibuntu-keyring && sudo apt-get --quiet update
```
Weitere Hinweise auf den Seiten von Medibuntu: <http://medibuntu.org/repository.php>

Dann in der Datei /etc/apt/sources.list die **Partner Repos** freischalten.

### **Gnome / Unity**

Nicht gleich die ganze dicke Packung:

sudo apt-get install ubuntu-restricted-extras mozilla-plugin-vlc vlc gimp agave gobby shutter nautilus-open-terminal ffmpeg soundkonverter kipiplugins lame oggconvert build-essential xinetd network-manager-openvpn vlc smbfs compizconfig-settings-manager gmountiso freemind freemind-doc freemind-plugins-svg freemind-browser libgoo-canvas-perl gcolor2 dia kompozer kdenlive digikam mjpegtools gedit-plugins audacity gftp mencoder mplayer mplayer-doc alien gparted mc wine grsync dolphin k3b ubuntustudiosounds ubuntustudio-video kubuntu-restricted-extras planner libreofficepresenter-console libreoffice-presentation-minimizer libreoffice-pdfimport libreoffice-filter-binfilter inkscape scribus p7zip-full xcftools gnome-xcfthumbnailer msttcorefonts freemind-plugins-help freemind-plugins-script gimp-data-extras libdvdcss2

#### **Umgang mit Unity**

Die - bei aktivierten Desktopeffekten - neue Oberfläche Unity wird auf der Basis von Gnome entwickelt und verwendet die folgenden Tastaturkürzel bzw. Mausbewegungen:

<http://askubuntu.com/questions/28086/unity-keyboard-mouse-shortcuts>

#### **Alternativen zu Unity**

Die folgenden Desktops stehen neben Unity zur Auswahl:

- Gnome3
- $\bullet$  KDE4
- XFCE

Wer Gnome3 mit der hierfür eigentlich vorgesehenen **Gome3-Shell** ausprobieren will, installiert sich diese wie folgt (inklusive der praktischen Tweak-Hilfen):

sudo apt-get install gnome-shell gnome-tweak-tool gconf-editor

Wer von Gnome2 nicht zu sehr umlernen will, fährt inzwischen mit **XFCE** am besten:

```
sudo apt-get install xubuntu-desktop
```
Auf dem Login-Screen kann dann zwischen XFCE oder Ubuntu (= Unity) oder einem der anderen Desktops gewählt werden. Anzupassen sind sodann alle in den jeweiligen Desktops vorhandenen Standardprogramme - unter XFCE z.B. LibreOffice Writer statt Abiword oder LibreOffice Calc statt GNUmeric.

### **KDE**

sudo apt-get install ubuntu-restricted-extras mozilla-plugin-vlc vlc gimp agave gobby shutter ffmpeg soundkonverter kipi-plugins lame oggconvert build-essential xinetd network-manager-openvpn vlc smbfs freemind freeminddoc freemind-plugins-svg freemind-browser libgoo-canvas-perl dia kompozer kdenlive digikam mjpegtools audacity gftp mencoder mplayer mplayer-doc alien gparted mc wine k3b ubuntustudio-video kubuntu-restricted-extras planner libreoffice-presenter-console libreoffice-presentation-minimizer libreoffice-pdfimport libreoffice-filter-binfilter inkscape scribus p7zipfull msttcorefonts freemind-plugins-help freemind-plugins-script gimp-dataextras libdvdcss2

From: <https://www.kvfg.net/wiki/>- **KvFG Wiki**

Permanent link: **[https://www.kvfg.net/wiki/doku.php?id=projektdoku:installation:11\\_10](https://www.kvfg.net/wiki/doku.php?id=projektdoku:installation:11_10)**

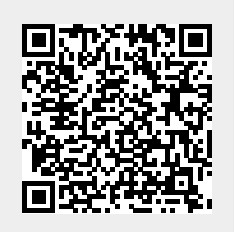

Last update: **2020/08/27 11:05**